# **PERANCANGAN SISTEM INFORMASI PEMESANAN DAN PEMBAYARAN BARANG PADA PT. BUMI BOGA INDAH**

Bambang Mulyatno, Muhamad Sofyan Fakultas Teknik Universitas Islam Attahiriyah Jl. Melayu Kecil III No. 15, Tebet, Jakarta bangmul2002fb@gmail.com

### **Abstrak**

Di zaman modern sekarang yang serba menggunakan sistem *Database* dan *Networking* memegang peranan yang sangat penting agar dapat menjalankan suatu organisasi perusahaan dengan lebih baik dan lebih mudah. Maka dari itu, diperlukan sistem *informasi* yang benarbenar sesuai dengan kebutuhan perusahaan. Pengaturan Database sangat dibutuhkan dalam perusahaan, baik itu perusahaan berskala besar maupun kecil. Khusus untuk perusahaanperusahaan berskala besar,pengaturan Database harus lebih dilakukan dengan teliti dan hatihati sehingga perusahaan tersebut dapat dengan lancar memperoleh data-data yang akurat.Tujuan penelitian ini antara lain: menemukan kendala yang dihadapi bagian pemesanan dan pembayaran, menganalisa sistem dan kebutuhan pada bagian pemesanan dan pembayaran pada PT. Bumi Boga Indah, merancang suatu sistem informasi pemesanan dan pembayaran untuk PT.Bumi Boga Indah yang efektif dan efesien. Metode penelitian yang digunakan adalah metode analisis dan metode *fact fanding*: wawancara, observasi, dan studi pustaka. Metode perancangan melalui perancangan basis data dan aplikasi sistem informasi. Hasil yang dicapai adalah mengenalkan sebuah sistem informasi pemesanan dan pembayaran baru yang memudahkan kinerja dan informasi antara PT. Bumi Boga Indah dengan mitra usahanya. Kesimpulan dari penelitian ini adalah perancangan sistem informasi yang baru dapat memfasilitasi dalam melakukan pemesanan, pengiriman, dan pembayaran, memperoleh informasi produk dan informasi tagihan.

**Kata kunci:** basis data, pemesanan, pembayaran

## **Pendahuluan**

Teknologi Informatika merupakan ilmu pengetahuan dan teknologi mengalami perkembangan yang pesat dari tahun ketahun, khususnya dalam bidang ilmu komputer. Perkembangan yang terlihat jelas contohnya pada meningkatnya penggunaan komputer dalam berbagai bidang seperti pengunaan internet dan berbagai akses dalam dunia maya. Semula komputer hanya digunakan untuk mengetik dan menyimpan data yang sederhana. Tetapi fungsi komputer yang sebenarnya bukanlah hanya untuk membuat dokumen, mengetik ataupun bermain game melainkan dapat digunakan sebagai alat untuk membuat suatu rancangan kerja. Misalnya, penggunaan Microsoft Excel untuk membuat bagan-bagan tabel perdaganggan,Microsoft word untuk membuat suatu laporan atau Visual Basic yang dapat dipadukan dengan Microsoft Access untuk sistem databasenya.

Di zaman modern sekarang yang serba menggunakan sistem *Database* dan *Networking* memegang peranan yang sangat penting agar dapat menjalankan suatu organisasi perusahaan dengan lebih baik dan lebih mudah. Maka dari itu, diperlukan sistem *informasi*yang benar-benar sesuai dengan kebutuhan perusahaan. Pengaturan Database sangat dibutuhkan dalam perusahaan, baik itu perusahaan berskala besar maupun kecil. Khusus untuk perusahaan-perusahaan berskala besar,pengaturan Database harus lebih dilakukan dengan teliti dan hati-hati sehingga perusahaan tersebut dapat dengan lancar memperoleh data -data yng akurat.

Keuntungan-keuntungan yang didapat dari sistem yang terkomputerisasi menjadi pertimbangan bagi perusahaan berkembang untuk dapat menjadi perusahaan besar dan sukses. Untuk dapat menghasilkan data-data dengan akurat tentunya diperlukan suatu pengaturan sistem informasi yang baik dan profesional.Hal itu untuk mendukung perusahaan agar mampu bersaing dengan perusahaan lainnya.

Pada bagian pemesanan dan pembayaran pada PT Bumi Boga Indah , data pemesanan dan pembayaran disimpan dalam buku besar, namun tidak ada koneksi (hubungan) antara buku besar pemesanan dan pembayaran, karena data yang tidak terintegrasi ini, maka akan muncul masalah dalam hal performa dan efisiensi kerja (dibutuhkan waktu ekstra untuk mengolah data dari bagian pemesanan dan pembayaran).

Dari masalah basis data yang tidak terintegrasi, maka akan muncul masalah baru. Karena pada saat kita ingin mengolah data pemesanan dan pembayaran, sudah hampir dapat dipastikan bahwa data yang kita olah tersebut akan menimbulkan redudansi. *Human error* dalam pencatatan data oleh karyawan masih tinggi. Masalah semacam ini muncul karena kurangnya validasi input yang diterapkan saat ingin memasukkan data.

Dari perumusan masalah yang dihadapi oleh PT Bumi Boga Indah. Rumusan masalah yang dapat dirumuskan adalah:

- 1. Bagaimana merancang aplikasi sistem informasi data yang terintegrasi ?
- 2. Bagaimana membuat sistem informasi yang dapat mengolah data yang dimiliki oleh PT Bumi Boga Indah?
- 3. Bagaimana membuat aplikasi yang mampu menerima input data data *purchase order*, *stock* barang, konfirmasi barang, pembayaran, pengiriman, dan retur yang disertai dengan validasi – validasi *input*, untuk meminimalisasi terjadinya kesalahan?

Berdasarkan analisis sistem yang berjalan pada PT Boga Bumi Indah, maka akan dirancang basis data yang sesuai dengan kebutuhan perusahaan. Perancangan basis data yang dilakukan akan dibagi dalam 3 Tahapan, yaitu :

- 1. Perancangan basis data konseptual(*conceptual database design*)
- 2. Perancangan basis data logikal(*logical database design*)
- 3. Perancangan basis data fisikal(*physical database design*)

Perancangan basis data konseptual merupakan suatu proses pembuatan model dengan menggunakan informasi yang diperoleh dari perusahaan. Beberapa langkah penting dalam merancang basis data secara konseptual adalah :

- 1. Mengidentifikasi tipe tipe entitas
- 2. Mengidentifikasi tipe tipe relationship
- 3. Mengidentifikasi atribut
- 4. Menentukan domain atribut
- 5. Menentukan *candidate key* dan *primary key*
- 6. Pertimbangan penggunaan EERD
- 7. Cek model terhadap redudansi
- 8. Validasi model konseptual dengan transaksi user

Berdasarkan pada rancangan konseptual maka dilakukan rancangan logikal berikut, dengan langkah – langkah :

- 1. Hilangkan Fitur-fitur yang tidak kompatibel
- 2. Bentuk Tabel atau Relasi untuk Model Data Logikal
- 3. Validasi Relasi dengan Normalisasi
- 4. Validasi Relasi dengan Transaksi User
- 5. Tentukan *Integrity Constraints*
- 6. Pembentukan Model Data Logikal Global

Untuk mengamankan data yang merupakan asset penting bagi perusahaan, diperlukan sebuah sistem mekanisme keamanan data untuk menjaga data – data tersebut. Ada dua mekanisme pengamanan data dalam basis data, yaitu mekanisme pengamanan sistem, dan mekanisme pengamanan data.

Keamanan sistem mencakup pemberian hak akses kepada *User* untuk dapat mengakses basis data. Implementasi dari mekanisme ini adalah pemeberian halaman login, sebelum memasuki halaman utama dari sistem. Fungsi dari halaman login ini adalah pengguna yang ingin mengakses sistem, harus memasukkan *User*name dan password. Dan jika pengguna yang bersangkutan tidak memiliki akses, maka pengguna tersebut tidak dapat mengakses sistem.

Keamanan data mencakup pengaksesan dan penggunaan objek basis data, seperti melihat, menambah, mengubah, dan menghapus data yang ada dalam basis data. Untuk pengaksesan data, setiap karyawan harus login menggunakan aplikasi ini. Pada system login ini, *User*name dan password yang digunakan akan menunjukkan bagian dari karyawan tersebut. Setiap bagian hanya dapat mengakses tabel sesuai dengan Task dan wewenangnya. Keamanan yang kami terapkan adalah kemanan dalam sistem aplikasi

1. Panduan Penggunaan program

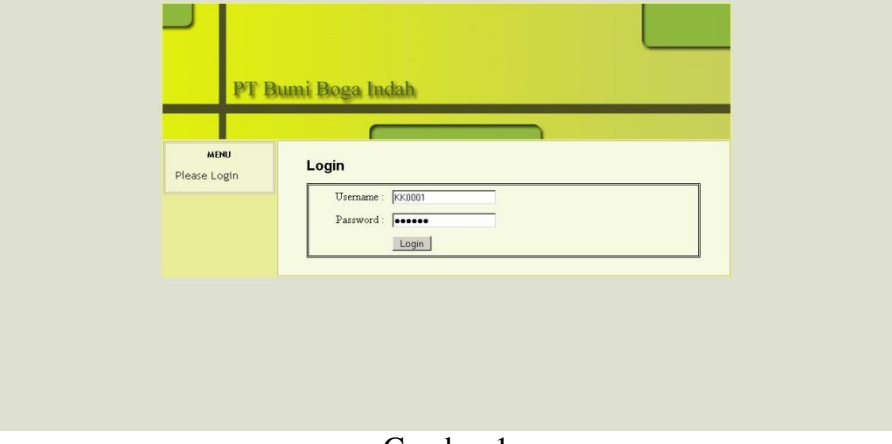

Gambar 1 Gambar halaman *login*

Halaman ini adalah halaman *Login*. *User* harus melakukan *inputusername* dan *inputpassword* untuk mengakses aplikasi ini

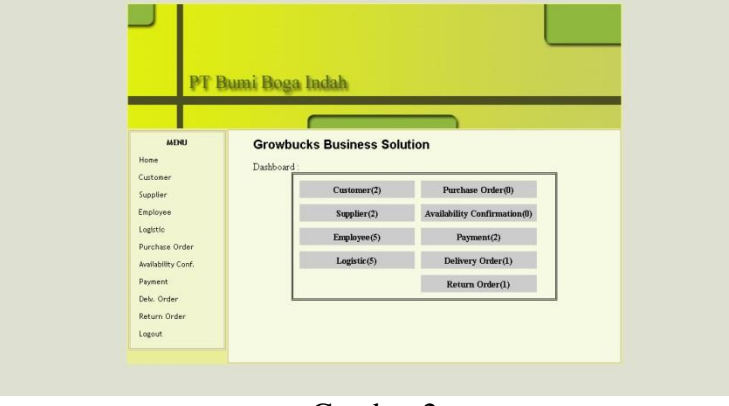

Gambar 2 Gambar halaman home

Halaman ini adalah halaman *home*, halaman pertama yang ditampilkan kepada *user* pada saat pertama kali masuk. Pada halaman ini, ditampilkan pilihan *menu* disebelah kiri, dan juga terdapat *dashboard* yang menunjukkan apakah ada transaksi baru yang perlu di-*approve*

*Perancangan Sistem Informasi Pemesanan Dan Pembayaran Barang Pada Pt. Bumi Boga Indah*

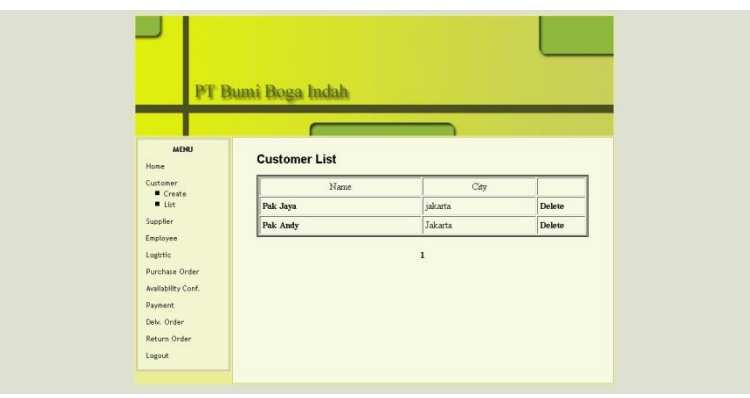

Gambar 3 Gambar halaman *CustomerList*

Halaman ini adalah halaman *customer list.* Pada halaman iniditampilkan nama *customer* dan *city* tempat *customer* berada. Terdapat pula pilihan *delete* jika *User* ingin men-*delete customer*. *User* juga dapat mengklik nama *Customer* untuk melihat informasi *detailcustomer*

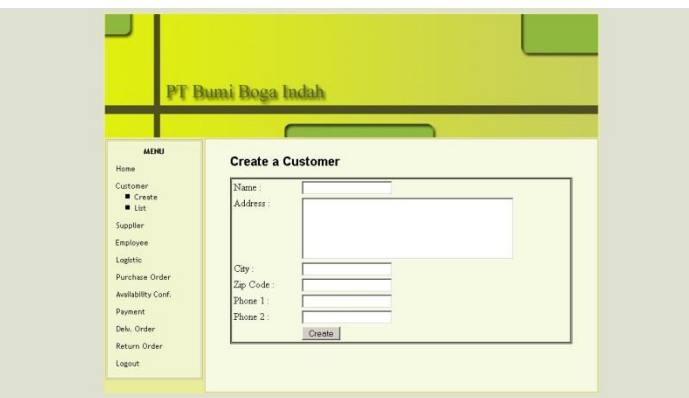

Gambar 4 Gambar halaman *CustomerCreate*

Halaman ini adalah halaman *createcustomer*. Pada halaman ini *User* dapat men*createcustomer* baru

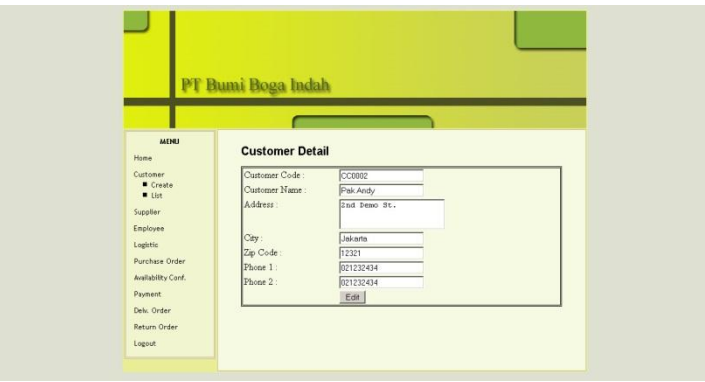

Gambar 5 Gambar halaman *CustomerDetail*

Halaman ini adalah halaman *customerdetail*. Halaman ini menampilkan informasi – informasi tentang *customer*. Halaman ini diakses melalui halaman *customerlist* setelah *User* mengklik nama *customer* yang bersangkutan.

*Perancangan Sistem Informasi Pemesanan Dan Pembayaran Barang Pada Pt. Bumi Boga Indah*

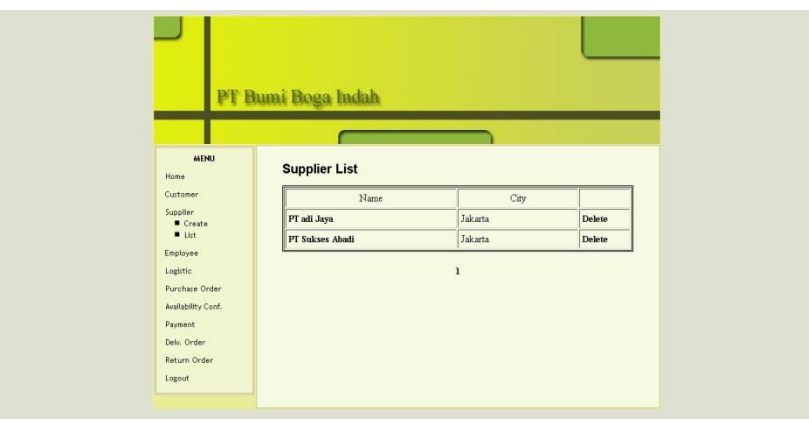

Gambar 6 Gambar halaman *SupplierList*

Halaman ini adalah halaman *Supplierlist.* Pada halaman iniditampilkan nama *Supplier*dan *city* tempat *Supplier*berada. Terdapat pula pilihan *delete* jika *User* ingin men-*delete Supplier*. *User* juga dapat mengklik nama *Supplier*untuk melihat informasi *detailSupplier*

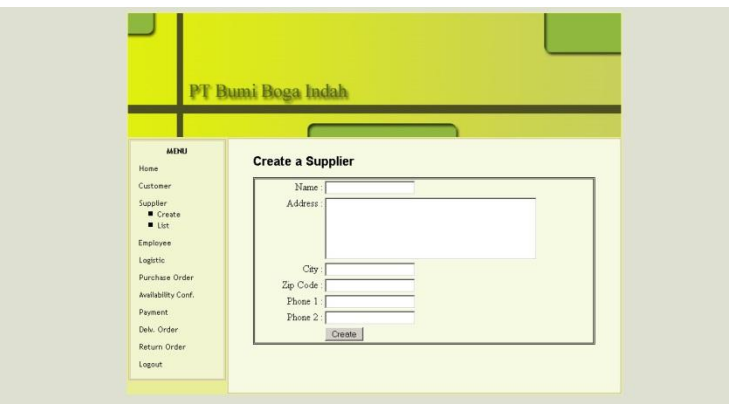

Gambar 7 Gambar halaman *SupplierCreate*

Halaman ini adalah halaman *createSupplier*. Pada halaman ini *User* dapat men*createSupplier* baru

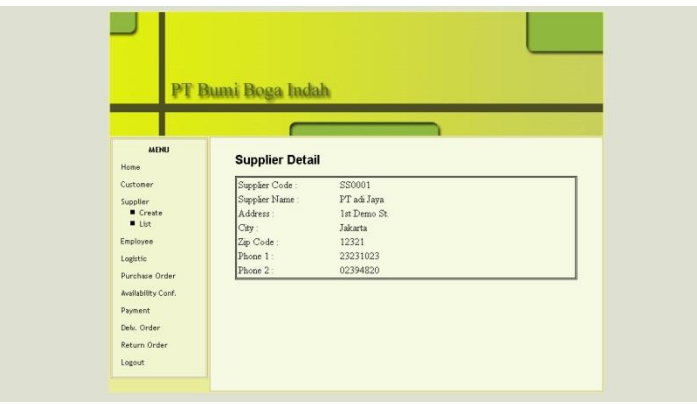

Gambar 8 Gambar halaman *SupplierDetail*

Halaman ini adalah halaman *Supplierdetail*. Halaman ini menampilkan informasi – informasi tentang *Supplier*. Halaman ini diakses melalui halaman *Supplierlist* setelah *User* mengklik nama *Supplier* yang bersangkutan.

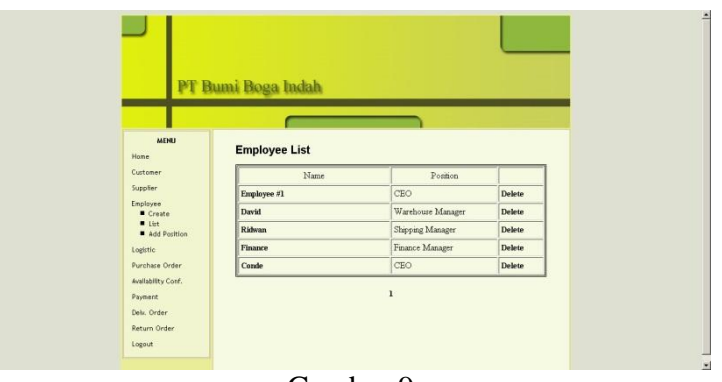

Gambar 9 Employee *List*

Halaman ini adalah halaman *employee list.* Pada halaman iniditampilkan nama *employee*  dan *position employee*. Terdapat pula pilihan *delete* jika *User* ingin men-*delete employee*. *User* juga dapat mengklik nama *employee* untuk melihat informasi *detailemployee*

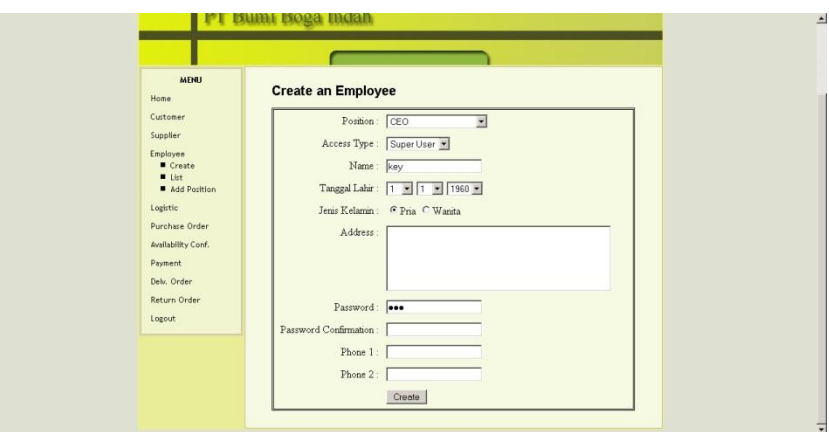

Gambar 10 Gambar halaman Employee *Create*

Halaman ini adalah halaman *createEmployee*. Pada halaman ini *User* dapat men*createEmployee* baru

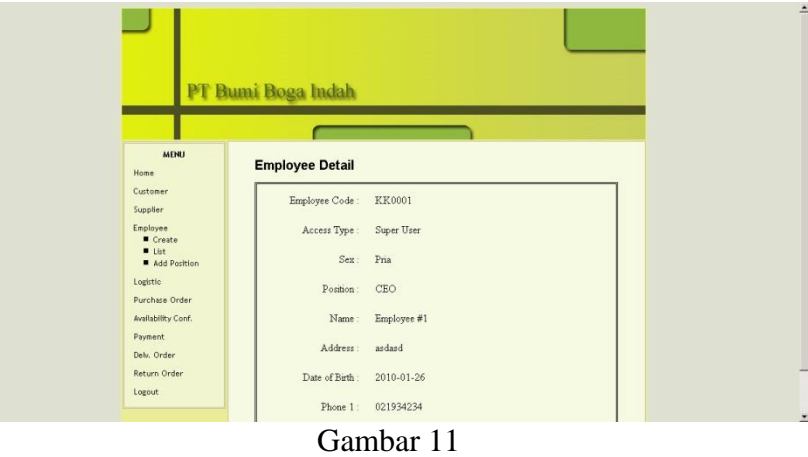

Gambar halaman Employee *Detail*

Halaman ini adalah halaman *Employeedetail*. Halaman ini menampilkan informasi – informasi tentang *Employee*. Halaman ini diakses melalui halaman *Employeelist* setelah *User* mengklik nama *Employee* yang bersangkutan.

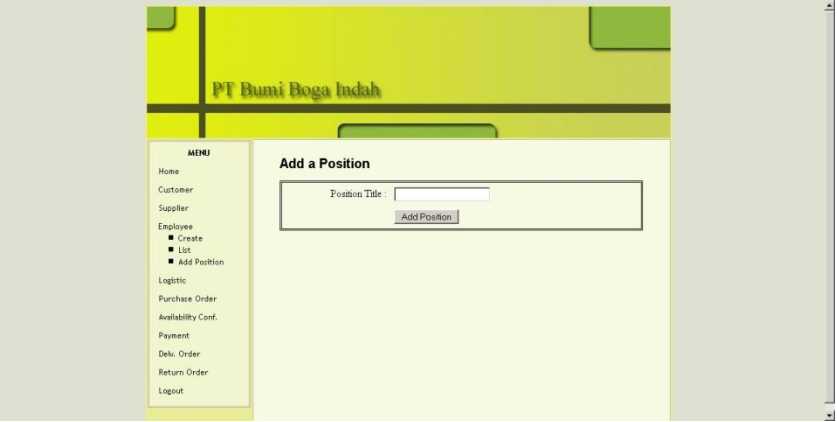

Gambar 12 Gambar halaman *Add* Position

Halaman ini adalah halaman *add* position. Pada halaman ini *User* dapat men-*create* position baru

|                                                                        | PT Bumi Boga Indah         |             |        |  |  |
|------------------------------------------------------------------------|----------------------------|-------------|--------|--|--|
|                                                                        |                            |             |        |  |  |
| <b>MENU</b><br>Home                                                    | <b>Logistic List</b>       |             |        |  |  |
| Customer                                                               | Name                       | Quantity    |        |  |  |
| Supplier                                                               | Flour DVLa Cour            | 100         | Delete |  |  |
| Employee<br>Logistic                                                   | <b>Salt of The Dessert</b> | 100         | Delete |  |  |
| Create                                                                 | Martabak Instant Mix       | 247         | Delete |  |  |
| u List<br>Add Log. Type                                                | Sponge Vanilla Mix         | $-113$      | Delete |  |  |
| Add Unit Type<br>Purchase Order                                        | Muffin Vanilla Mix         | 30          | Delete |  |  |
| Availability Conf.<br>Payment<br>Delv. Order<br>Return Order<br>Logout |                            | $\mathbf 1$ |        |  |  |

Gambar 13 Gambar halaman *LogisticList*

Halaman ini adalah halaman *logistic list* ditampilkan nama *logistic* dan jumlah *logistic* yang ada. Terdapat pula pilihan *delete* jika *User* ingin men-*delete logistic*. *User* juga dapat mengklik nama *logistic* untuk melihat informasi *detaillogistic*

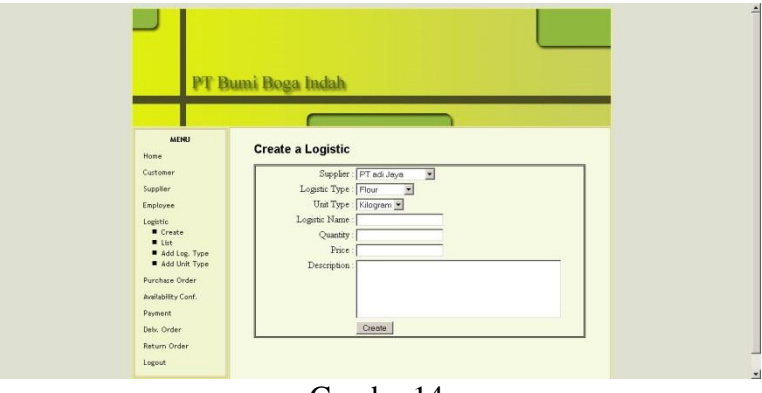

Gambar14 Gambar halaman *LogisticCreate*

Halaman ini adalah halaman *createlogistic*. Pada halaman ini *User* dapat men-*createlogistic* 

baru

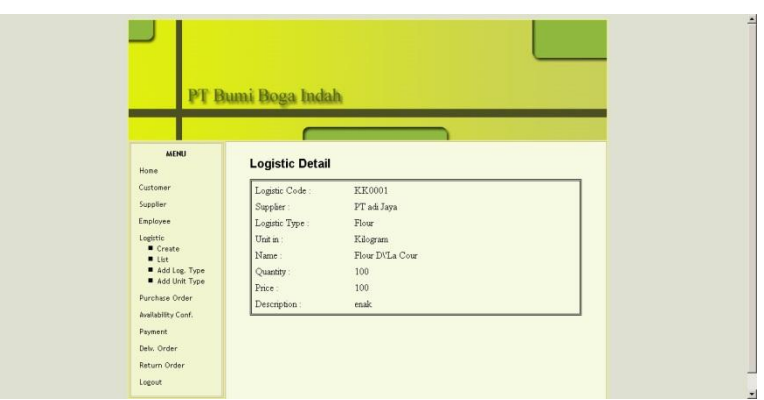

Gambar 15 Gambar halaman *LogisticDetail*

Halaman ini adalah halaman *logisticdetail*. Halaman ini menampilkan informasi – informasi tentang *logistic*. Halaman ini diakses melalui halaman *logisticlist* setelah *User* mengklik nama *logistic* yang bersangkutan.

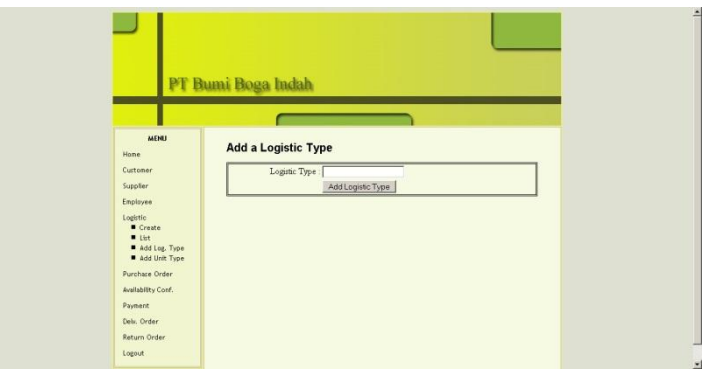

Gambar 16 Gambar halaman *AddLogistic* Type

Halaman ini adalah halaman *addlogistic* type. Pada halaman ini *User* dapat men*createlogistic* type baru

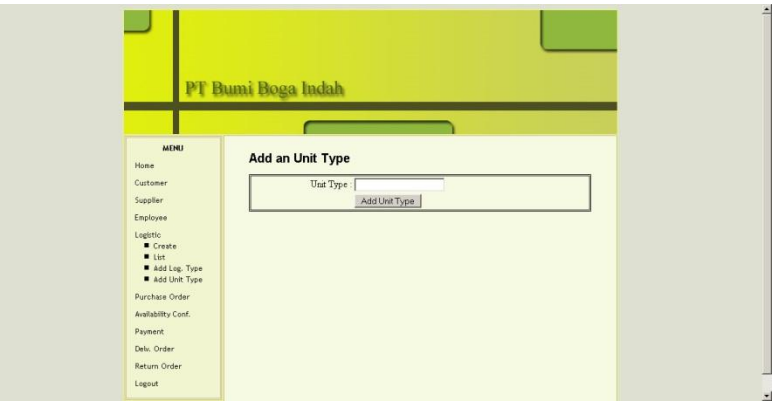

Gambar 17 Gambar halaman *AddLogisticunit*

Halaman ini adalah halaman *addlogisticunit*. Pada halaman ini *User* dapat men*createlogisticunit* baru

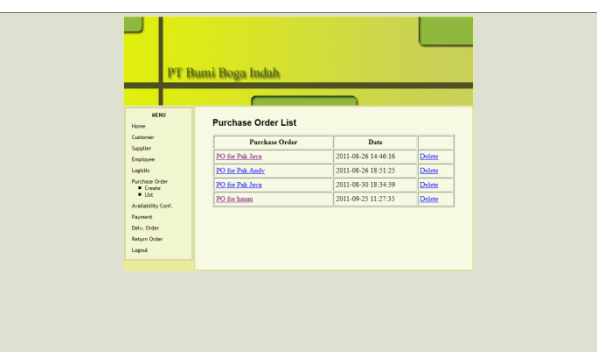

Gambar 18 Gambar halaman *Purchase orderList*

Halaman ini adalah halaman *purchase order list.* Pada halaman iniditampilkan nama *purchase order* dan tanggal *purchase order dibuat*. Terdapat pula pilihan *delete* jika *User* ingin men-*delete purchase order*. *User* juga dapat mengklik nama *purchase order* untuk melihat informasi *detailpurchase order*

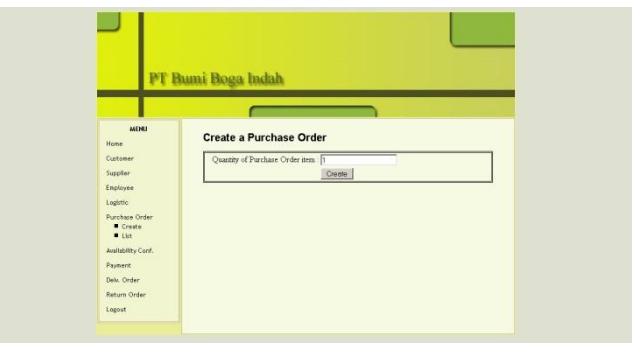

Gambar 19 Gambar halaman *Purchase orderCreate*

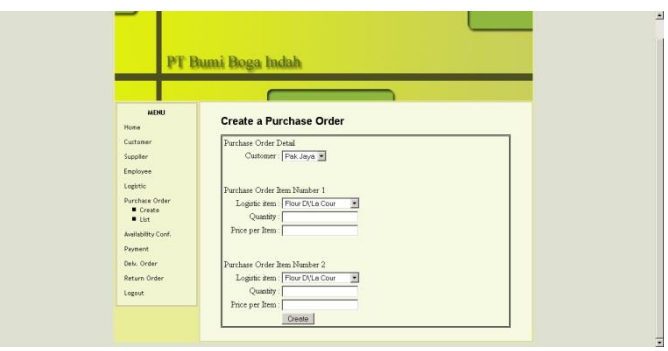

Gambar 20 Gambar halaman *Purchase orderDetail*

Halaman ini adalah halaman *createpurchase order*. Pada halaman ini *User* dapat men*createpurchase order* baru

*Perancangan Sistem Informasi Pemesanan Dan Pembayaran Barang Pada Pt. Bumi Boga Indah*

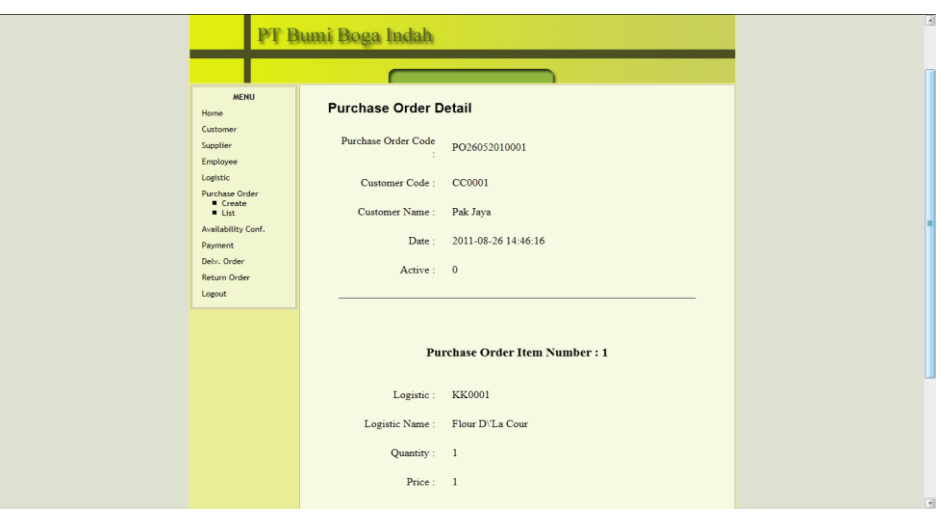

Gambar 21 Gambar halaman *Purchase orderDetail*

Halaman ini adalah halaman *purchase orderdetail*. Halaman ini menampilkan informasi – informasi tentang *purchase order*. Halaman ini diakses melalui halaman *purchase orderlist* setelah *User* mengklik nama *purchase order* yang bersangkutan.`

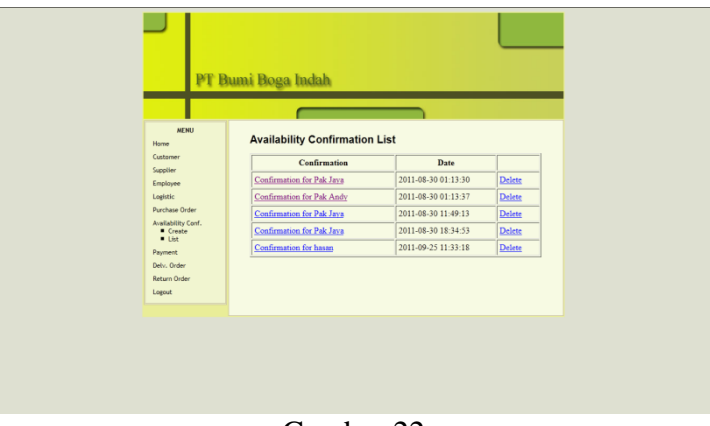

Gambar 22 Gambar halaman *Availability Confirmation List*

Halaman ini adalah halaman *Availability Confirmation list.* Pada halaman iniditampilkan nama *Availability Confirmation*, tanggal *Availability Confirmation dibuat*, dan status *availability confirmation*. Terdapat pula pilihan *delete* jika *User* ingin men-*delete Availability Confirmation*. *User* juga dapat mengklik nama *Availability Confirmation* untuk melihat informasi *detailAvailability Confirmation*

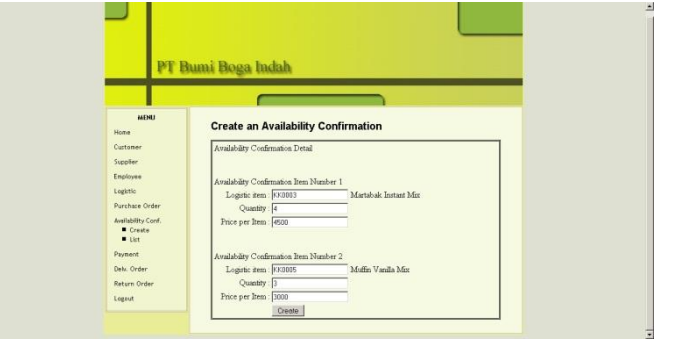

Gambar 23 Gambar halaman *Availability Confirmation Create*

Halaman ini adalah halaman *createAvailability Confirmation*. Pada halaman ini *User* dapat men-*createAvailability Confirmation* baru

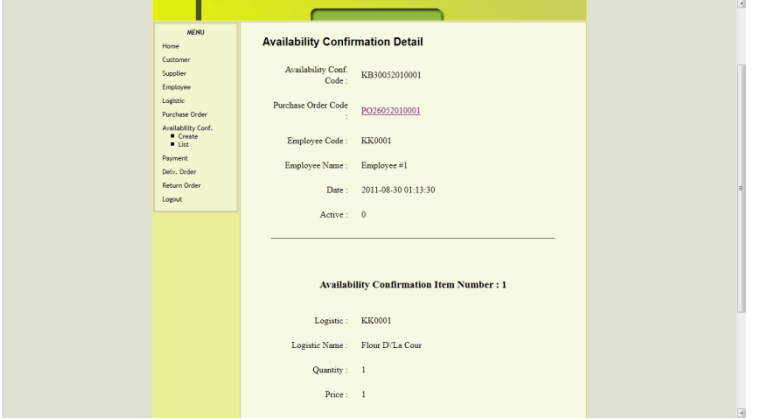

Gambar 24 Gambar halaman *Availability Confirmation Detail*

Halaman ini adalah halaman *Availability Confirmation detail*. Halaman ini menampilkan informasi – informasi tentang *Availability Confirmation*. Halaman ini diakses melalui halaman *Availability Confirmation list* setelah *User* mengklik nama *Availability Confirmation* yang bersangkutan.

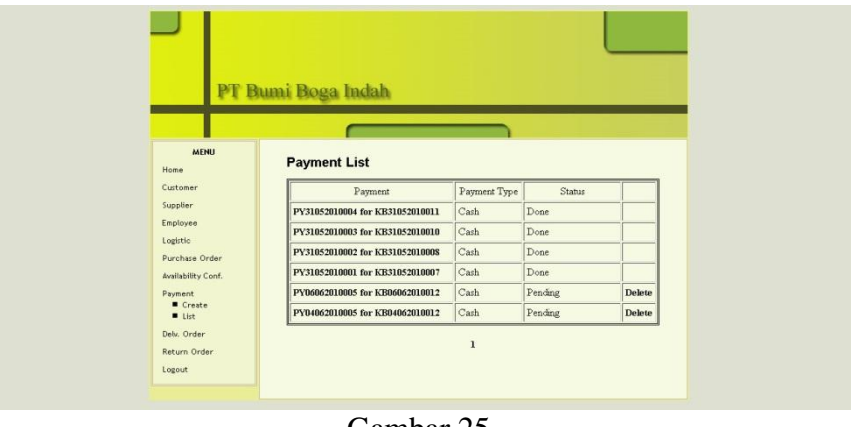

Gambar 25 *Payment List*

Halaman ini adalah halaman *Payment list.* Pada halaman iniditampilkan *kode Payment ,* type *Payment* , dan status *Payment* . Terdapat pula pilihan *delete* jika *User* ingin men-*delete Payment* . *User* juga dapat mengklik kode *Payment* untuk melihat informasi *detailPayment* 

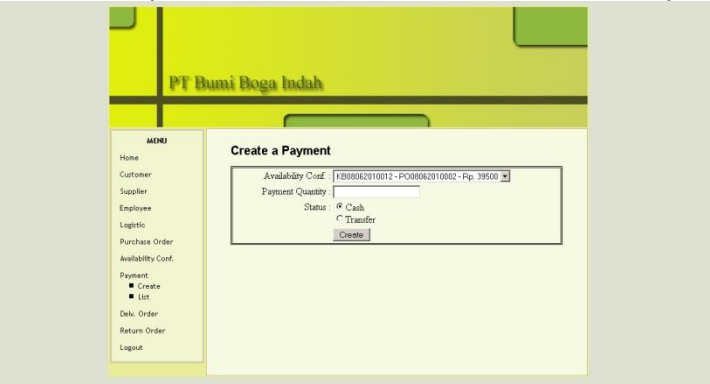

Gambar 26 Gambar halaman *Payment Create*

Halaman ini adalah halaman *createPayment* . Pada halaman ini *User* dapat meng*createPayment* baru

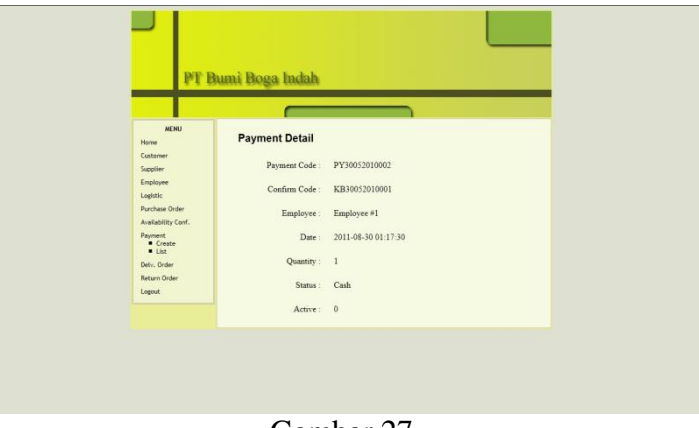

Gambar 27 Gambar halaman *Payment Detail*

Halaman ini adalah halaman *Payment detail*. Halaman ini menampilkan informasi – informasi tentang *Payment* . Halaman ini diakses melalui halaman *Payment list* setelah *User* mengklik kode *Payment* yang bersangkutan.

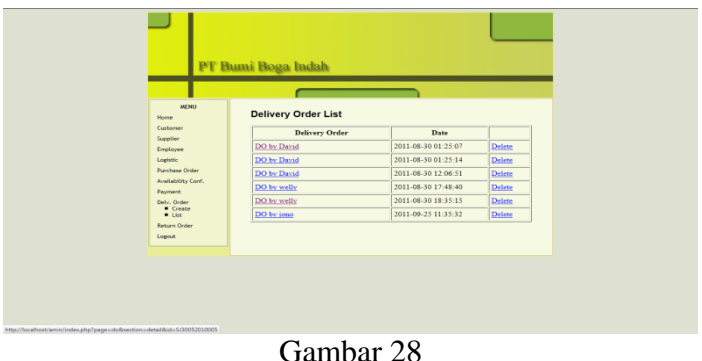

Gambar halaman *Delivery order List*

Halaman ini adalah halaman *delivery order list.* Pada halaman iniditampilkan *delivery order*  dibuat oleh siapa*,* tanggal *delivery order* dibuat, dan status *return order*. Terdapat pula pilihan *delete* jika *User* ingin men-*delete delivery order*. *User* juga dapat mengklik *delivery order* untuk melihat informasi *detaildelivery order*

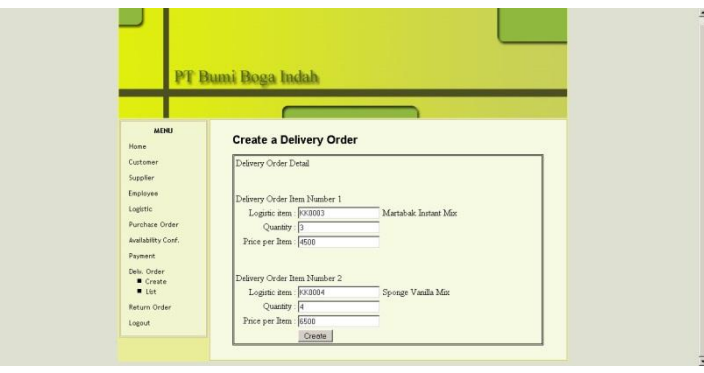

Gambar 29 Gambar halaman *Delivery order Create*

Halaman ini adalah halaman *createdelivery order*. Pada halaman ini *User* dapat men*createdelivery order* baru

*Perancangan Sistem Informasi Pemesanan Dan Pembayaran Barang Pada Pt. Bumi Boga Indah*

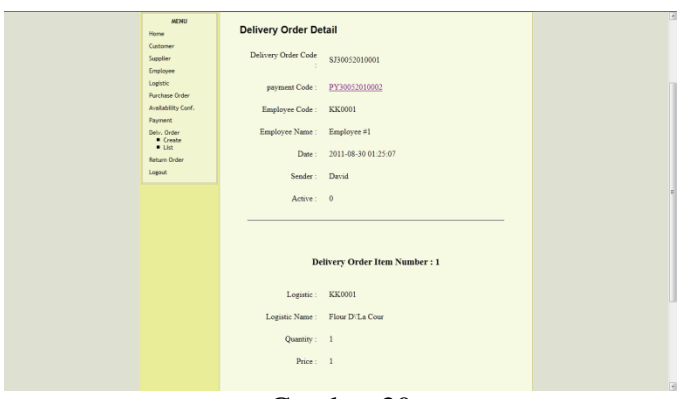

Gambar 30 Gambar halaman *Delivery order Detail*

Halaman ini adalah halaman *delivery order detail*. Halaman ini menampilkan informasi – informasi tentang *delivery order*. Halaman ini diakses melalui halaman *delivery order list* setelah *User* mengklik *delivery order* yang bersangkutan.

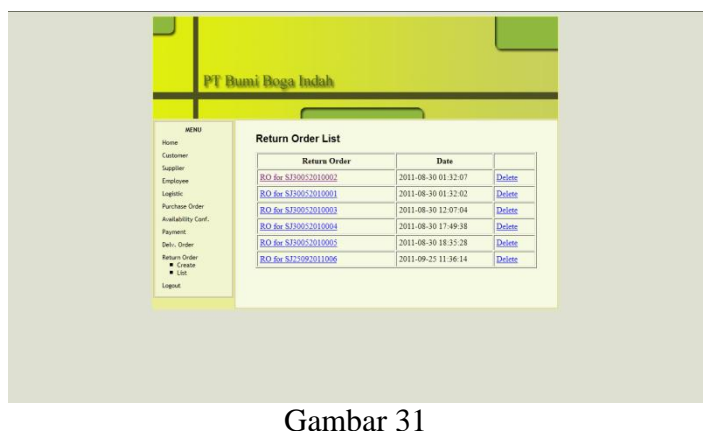

Gambar 31 *Return Order List*

Halaman ini adalah halaman *return order list.* Pada halaman iniditampilkan nama *return order* dan tanggal *return order* dibuat. Terdapat pula pilihan *delete* jika *User* ingin men-*delete return order*. *User* juga dapat mengklik nama *return order* untuk melihat informasi *detailreturn order*

| Home                                 | <b>Return Order List</b> |                     |               |
|--------------------------------------|--------------------------|---------------------|---------------|
| Customer<br>Supplier                 | <b>Return Order</b>      | Date                |               |
| Employee                             | RO for \$J30052010002    | 2011-08-30 01:32:07 | Delete        |
| Logistic                             | RO for \$J30052010001    | 2011-08-30 01:32:02 | Delete        |
| <b>Purchase Order</b>                | RO for \$J30052010003    | 2011-08-30 12:07:04 | Delete        |
| Availability Conf.<br><b>Payment</b> | RO for \$J30052010004    | 2011-08-30 17:49:38 | <b>Delete</b> |
| Debr, Order                          | RO for \$J30052010005    | 2011-08-30 18:35:28 | Delete        |
| Return Order<br><b>E</b> Create      | RO for \$J25092011006    | 2011-09-25 11:36:14 | Delete        |
| 1165<br>Loenut                       |                          |                     |               |
|                                      |                          |                     |               |

Gambar halaman *Return order Create*

Halaman ini adalah halaman *createreturn order*. Pada halaman ini *User* dapat men*createreturn order* baru

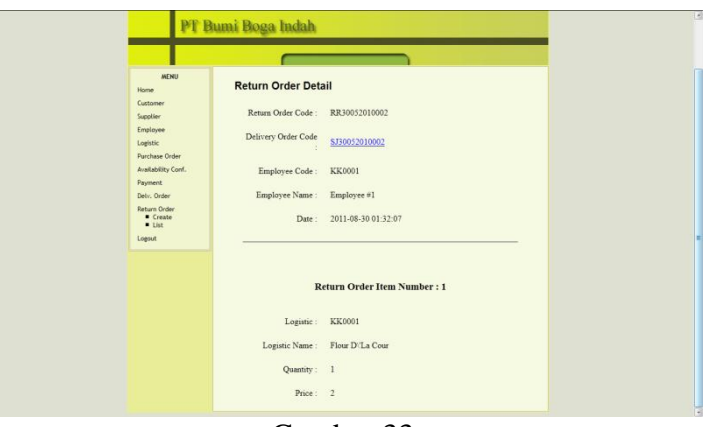

Gambar 33 Gambar halaman *Return order Detail*

Halaman ini adalah halaman *return order detail*. Halaman ini menampilkan informasi – informasi tentang *return order*. Halaman ini diakses melalui halaman *return order list* setelah *User* mengklik *return order* yang bersangkutan.

### **Kesimpulan**

Berdasarkan tulisan yang telah dibuat mengenai analisis dan perancangan sistem basis data pemesanan, pembayaran pada PT. Bumi Boga Indah dan berdasarkan lampiran wawancara yang dilakukan dengan pihak perusahaan, maka dapat diambil kesimpulan sebagai berikut : (1) Aplikasi sistem informasi yang sudah di buat sudah bisa mengatasi masalah dalam internal perusahaan dalam hal pemesanan dan pembayaran oleh customer yang sebelumnya masih dilakukan oleh karyawan dengan cara manual.(2) Aplikasi sistem informasi yang sudah di buat dapat meminimalkan waktu seefisien mungkin sehingga dapat mengurangkan human error terhadap karyawan, (3) Aplikasi yang sudah di buat terintegrasidimana menghubungkan tiap – tiap bagian dalam PT Bumi Boga Indah yang berhubungan dengan pemesanan dan pembayaran

### **Daftar Pustaka**

- Connolly, Thomas., Begg, Carolyn. *Database Systems : A Practical Approach to Design, Implementation, And Management. 3rd Edition.* London : Addison Wesley. London, 2005
- Hall, James A. *Sistem Informasi Akuntansi Buku 1,* Edisi Pertama. Salemba Empat, Jakarta. 1991
- Jogiyanto, HM. *Sistem Teknologi Informasi*. ANDI. Yogyakarta, 2003
- Kadir, Abdul. *Dasar Pemrograman Web Dinamis Menggunakan PHP*. Penerbit Andi Offset, Yogyakarta. 2003
- Kadir, Abdul. *Pengenalan Sistem Informasi. Edisi Pertama*. Penerbit ANDI, Yogyakarta.
- Laudon, Kenneth C, dan Laudon, Jane P. *Management Information Systems: Managing the Digital Firm. Paperback Edition.* Prentice-Hall, New Jersey. 2003
- McLeod, Raymond Jr, Alih Bahasa : Teguh, Hendra. *Sistem Informasi Manajemen. Edisi Ketujuh*. Jakarta : Prehallindo. Jakarta. 2001
- Pressman, Roger S. *Software Engineering : A Practitioner's Approach. 4th Edition*. : McGraw Hill, Inc. New York. 2001
- Turban, Efraim, Rainer, R. Kelly, Jr., Potter and Richard E. *Introduction to Information Technology*. John Wiley & Sons, Inc. 2001
- Whitten, Jeffrey L, Bentley Y, Lonnie D, Dittman, Kevin C. *Systems Analysis And Design Methods. 6 th Edition.* New York : McGraw Hill, Inc. 2004